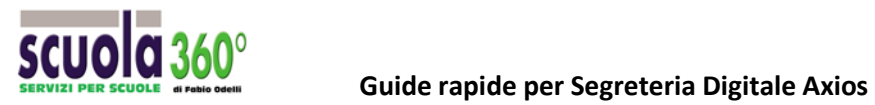

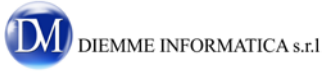

## **SCRUTINIO:**

## **delle valutazioni per la certificazione delle competenze.**

**Metodo 1:** tutti i docenti in fase di proposta di voto hanno compilato per ogni alunno la scheda delle competenze.

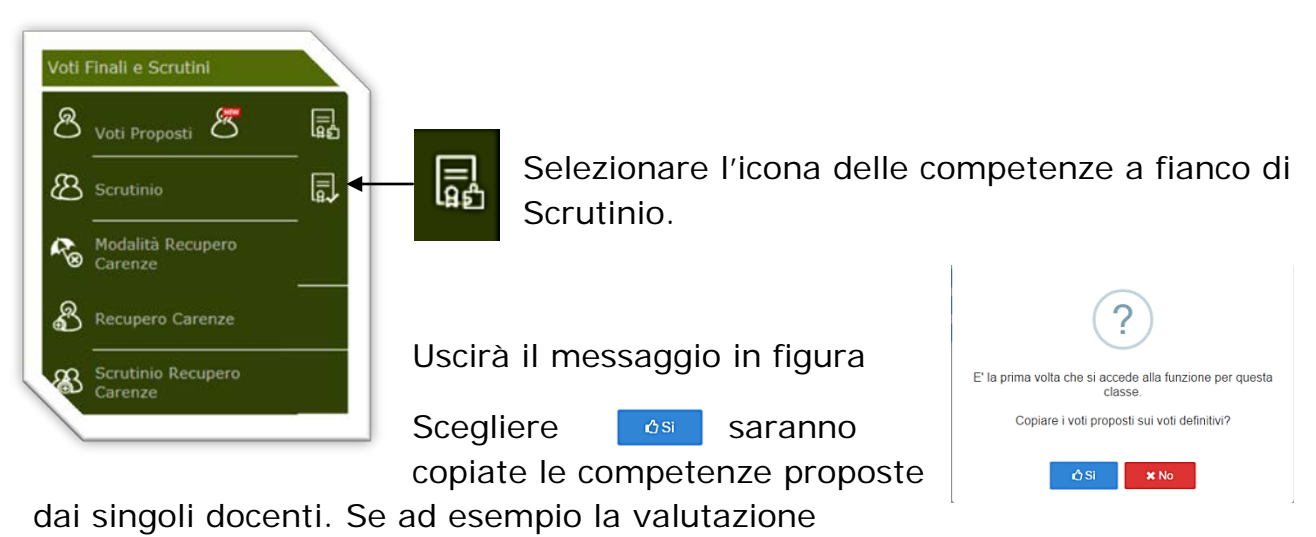

prevalente fosse la lettera A, verrà proposta questa come competenza da confermare o meno in fase di scrutinio.

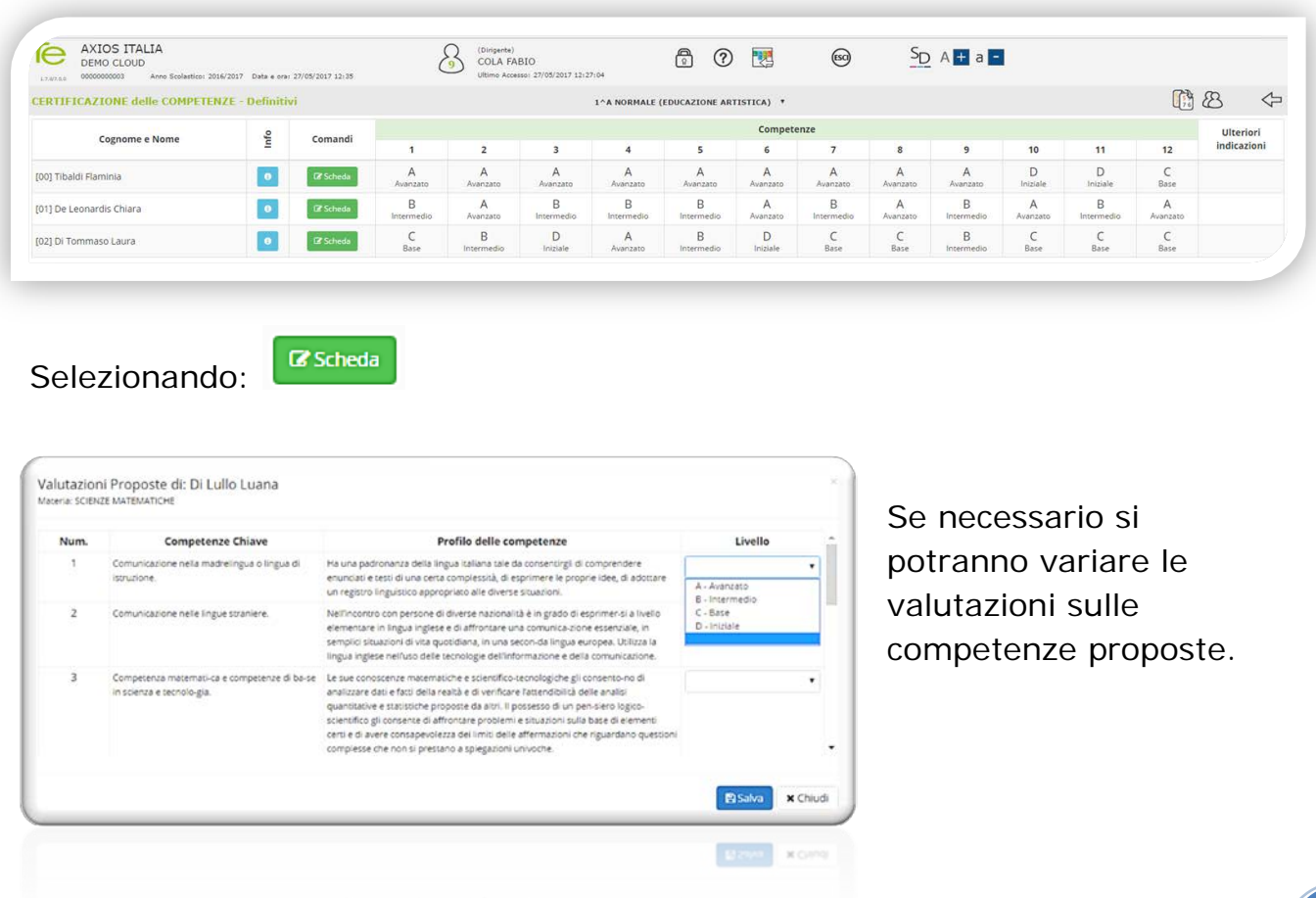

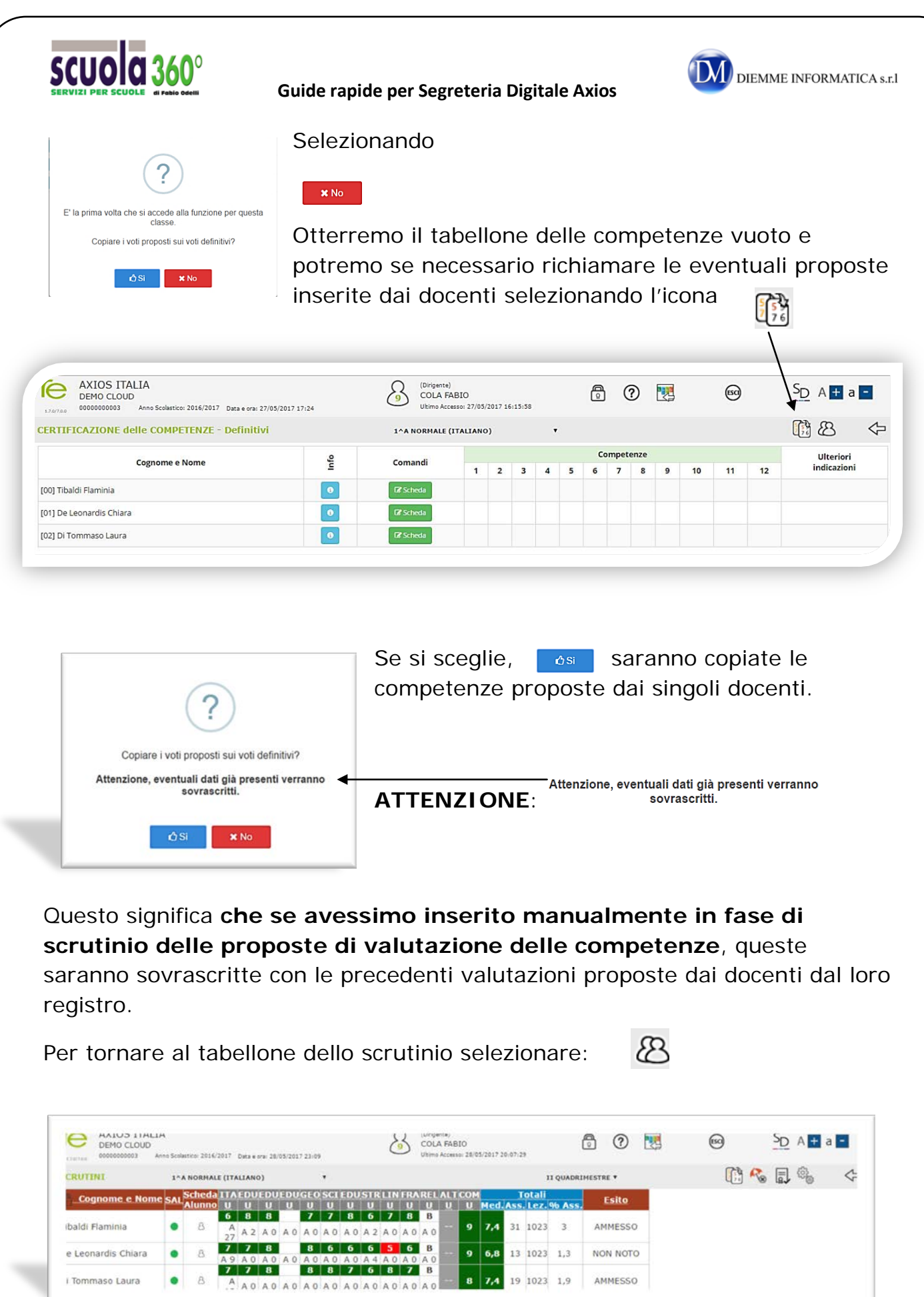

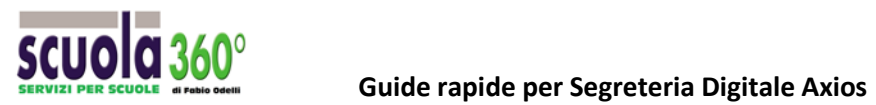

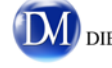

**Metodo 2:** il coordinatore di classe, prima dello scrutinio inserisce direttamente le valutazioni per competenze.

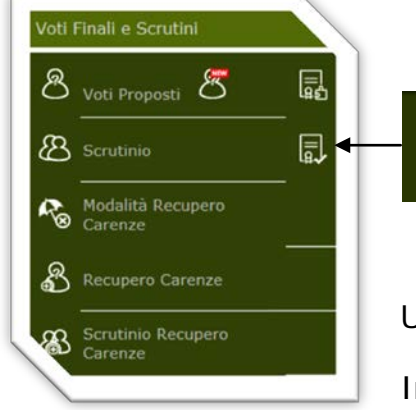

Selezionare l'icona delle competenze a fianco di Scrutinio.

Uscirà il messaggio in figura

n questo caso non essendoci proposte singole inserite dai

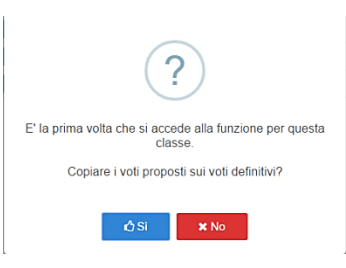

docenti, è indifferente selezionare SI o NO, il

فها

tabellone si presenterà comunque vuoto e il coordinatore procederà a l'inserimento manuale.

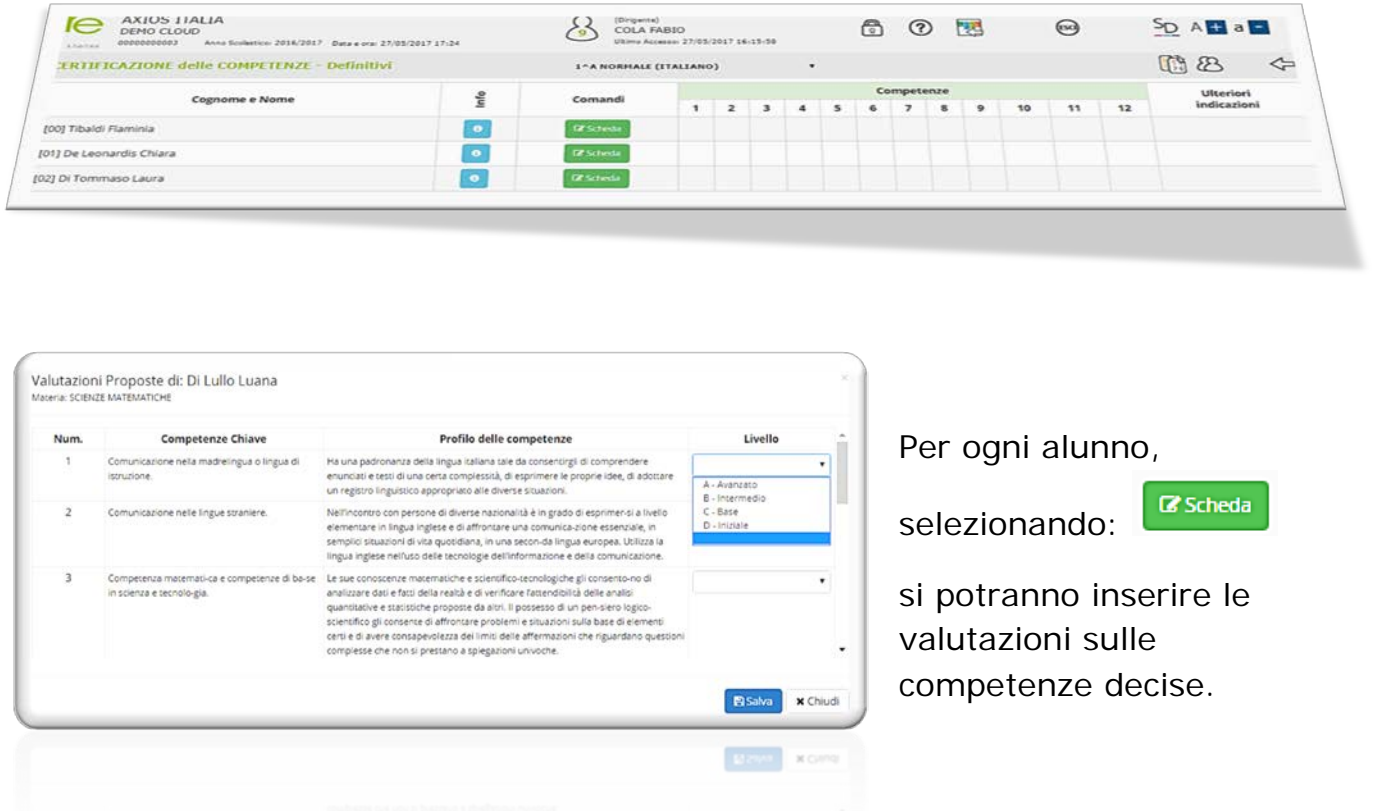

**Successivamente in fase di scrutinio dovranno essere solo controllate e confermate.**

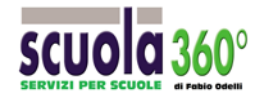

 **Guide rapide per Segreteria Digitale Axios** 

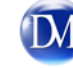

## **Rivediamo alcune funzioni**.

 $\frac{5}{2}$ 

Tramite questa icona, possiamo ricopiare nel tabellone dello scrutinio le competenze proposte dai singoli docenti.

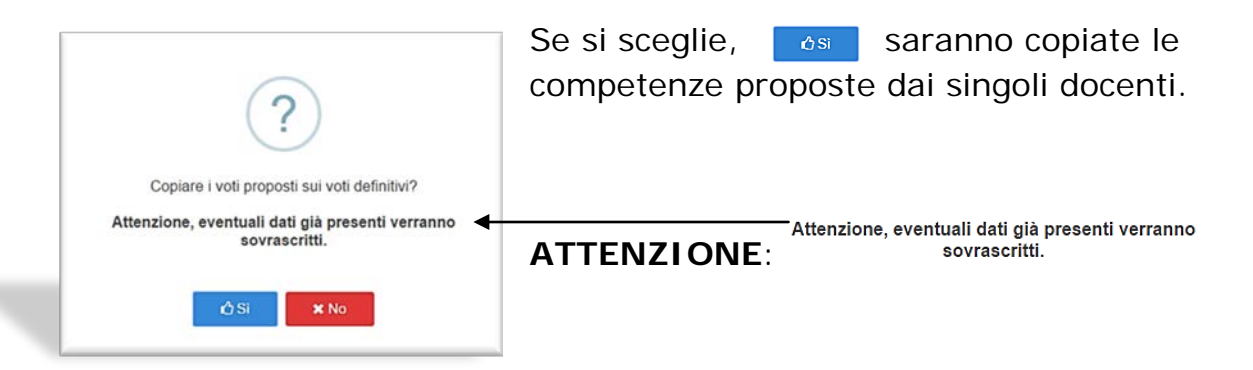

Questo significa **che se avessimo inserito manualmente in fase di scrutinio delle proposte di valutazione delle competenze**, queste saranno sovrascritte con le precedenti valutazioni proposte dai docenti dal loro registro.

Nel caso in cui invece non si fosse ancora inserito nulla in fase di scrutinio e si volessero richiamare le proposte di quei docenti che le hanno inserite in ritardo o comunque dopo che il coordinatore ha predisposto il tabellone dello scrutinio, l'operazione di copia aggiorna i campi vuoti.

 $\bullet$ Selezionando il bottone Informazioni, vicino al nome dell'alunno, si visualizzeranno tutti i dati sui voti, le note disciplinari, i commenti al voto.

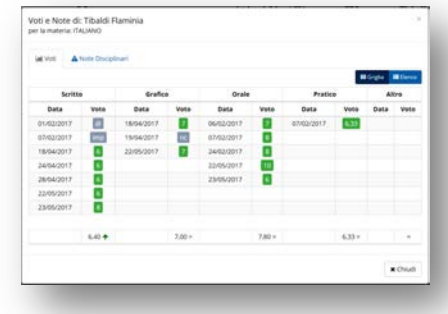

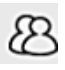

Per tornare al tabellone dello scrutinio

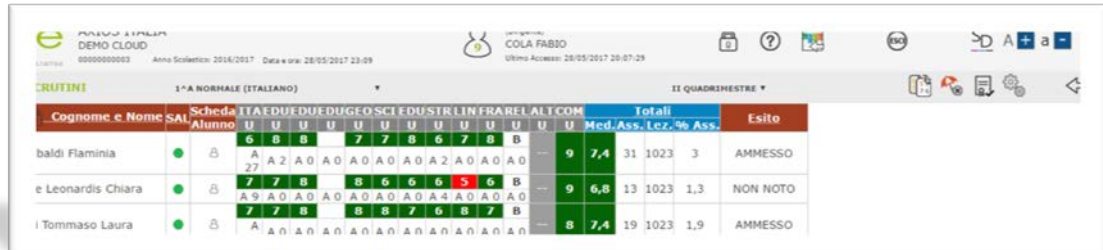